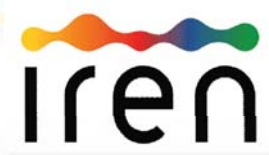

### Portale degli Acquisti del Gruppo IREN

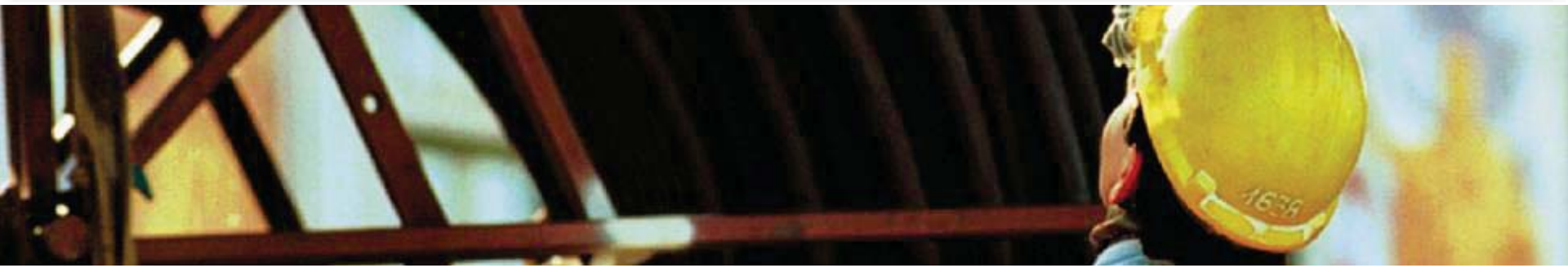

# **Manuale Fornitori**

## *Istruzioni per l'iscrizione all'Albo Fornitori*

#### **Accesso al Portale Acquisti Iren**

Per poter procedere con l'iscrizione all'Albo Fornitori, è necessario effettuare preventivamente la registrazione al Portale Acquisti Iren.

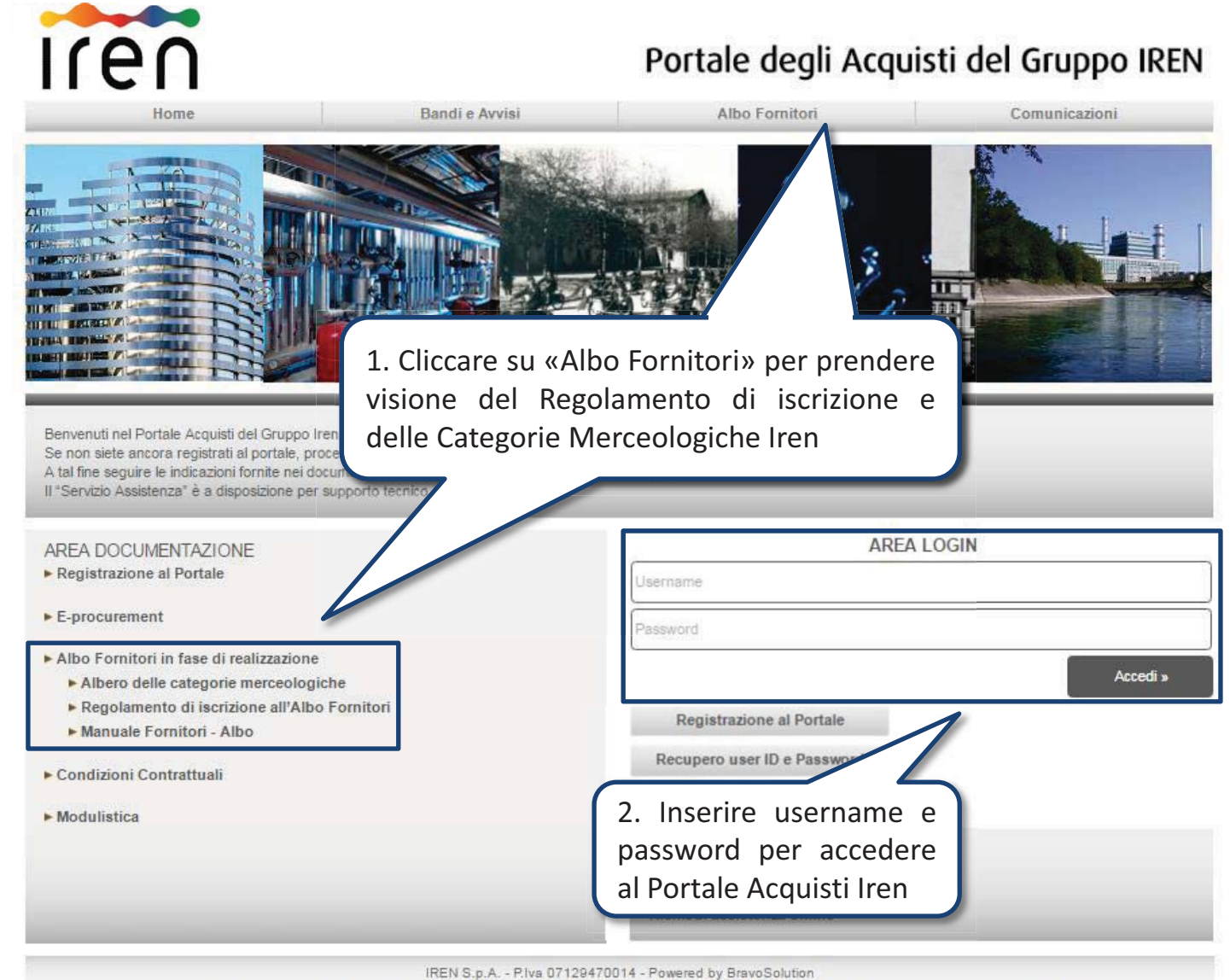

#### **Nuova iscrizione all'Albo Fornitori**

L'iscrizione all'Albo Fornitori di Iren sarà possibile, a seguito dell'abilitazione al Portale Fornitori, mediante la classificazione per le categorie merceologiche di interesse e la compilazione dei relativi questionari online.

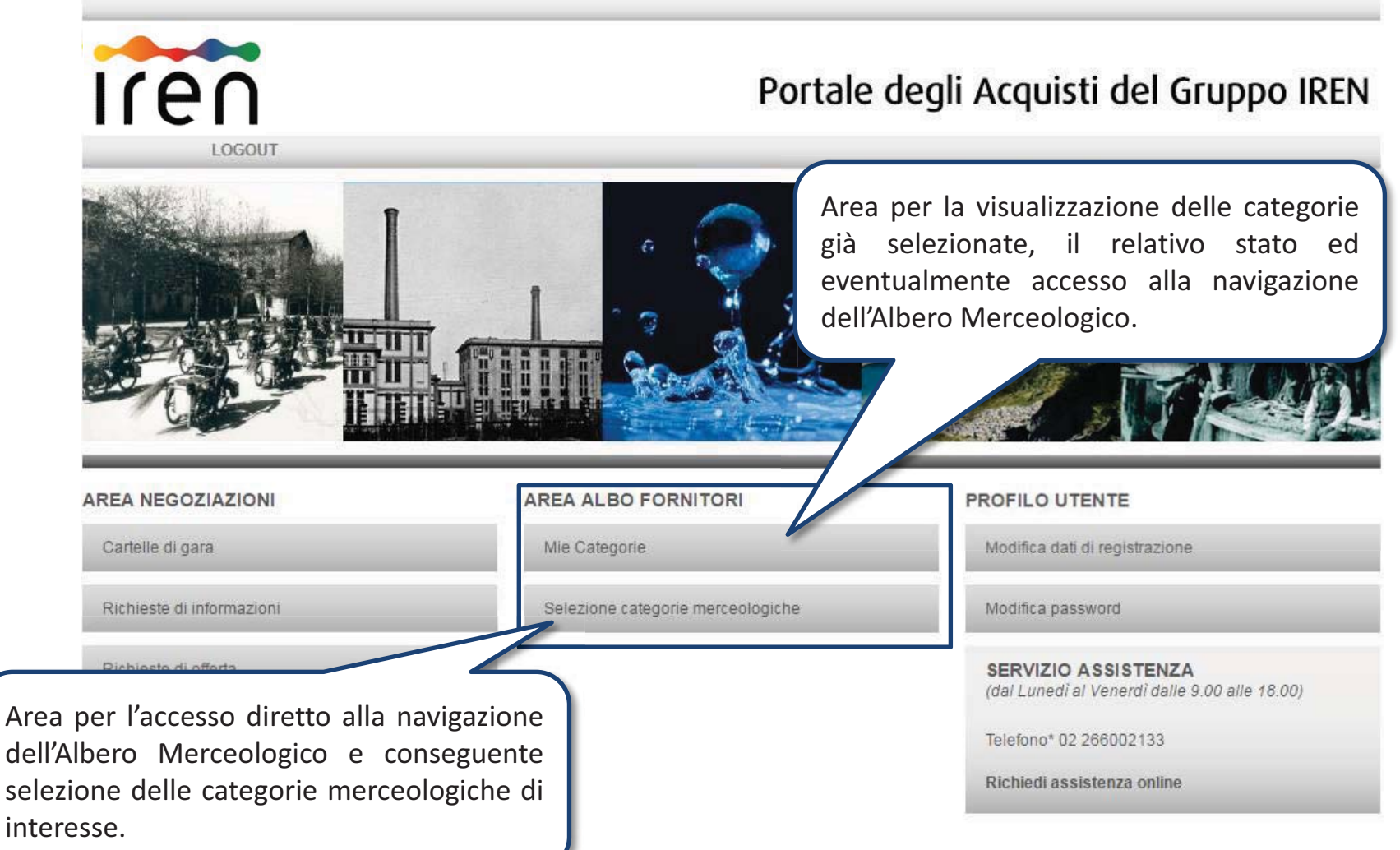

#### **Accesso «Mie Categorie»**

Dall'area «Mie Categorie» è possibile visualizzare le categorie selezionate ed, eventualmente, procedere con la navigazione dell'Albero merceologico.

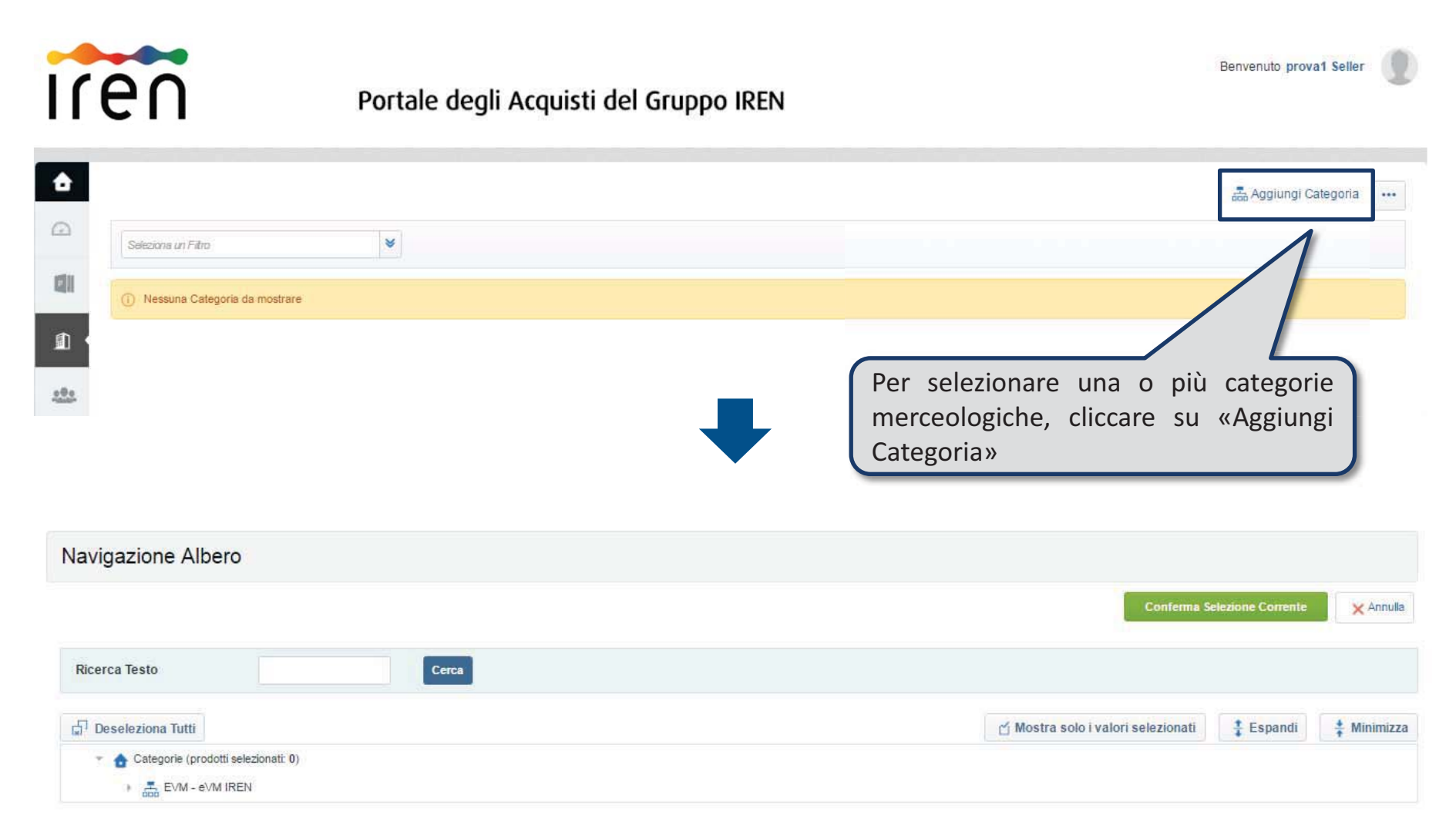

#### **Accesso «Selezione categorie merceologiche»**

La selezione delle categorie sarà possibile solo sugli ultimi livelli («foglie») dell'Albero Merceologico. Dopo aver selezionato le categorie d'interesse - cliccando su «Conferma Selezione Corrente» - sarà possibile compilare il Questionario Generale ed i Questionari specifici delle categorie di interesse, visualizzati in unica schermata.

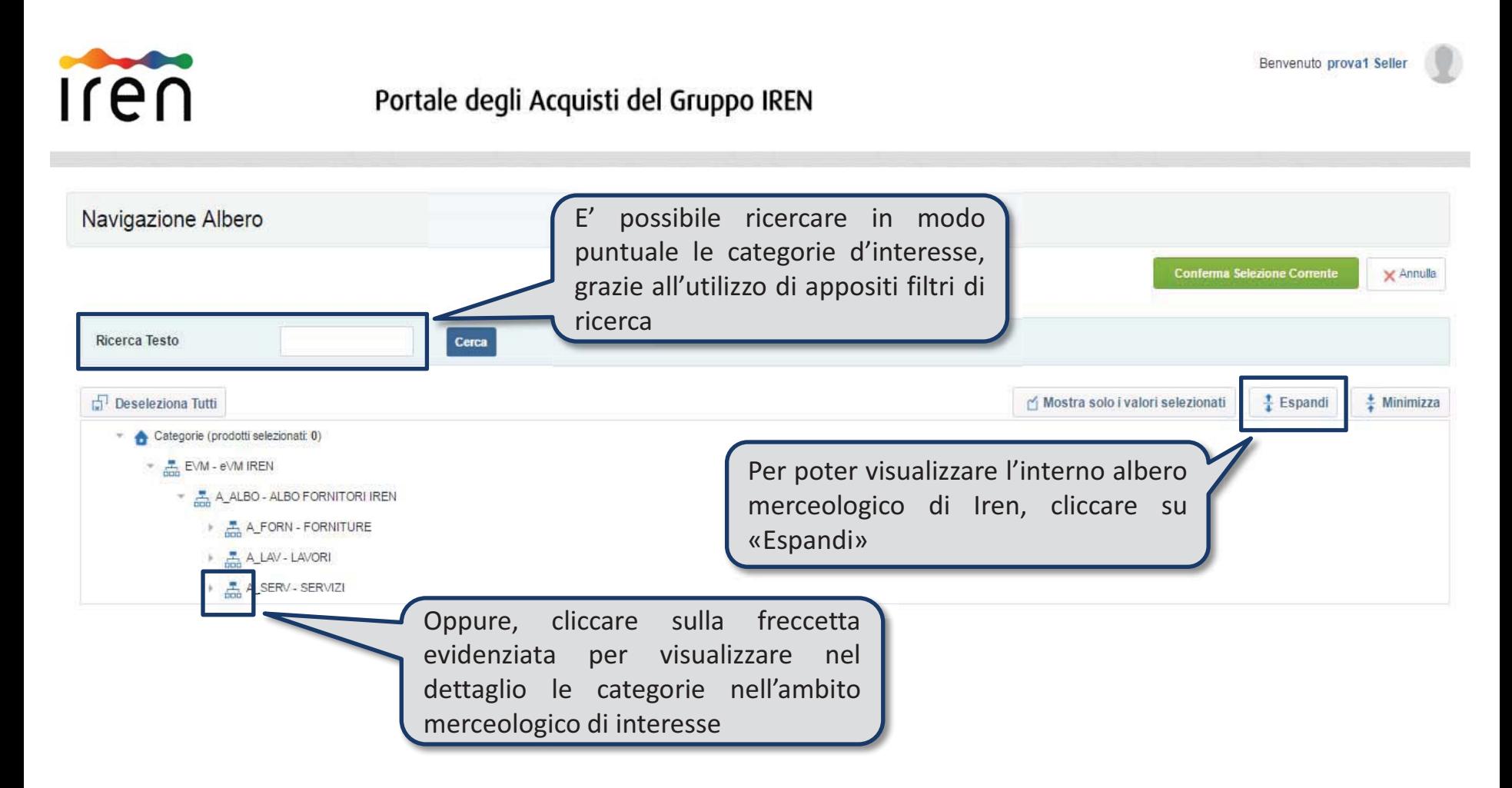

#### **Selezione delle Categorie Merceologiche**

**IMPORTANTE**! Ogni categoria merceologica contiene al proprio interno le sottocategorie.

E' quindi necessario accedere alle singole categorie merceologiche fino all'ultimo livello e selezionare unicamente le foglie di ultimo livello per la quali si richiede l'iscrizione.

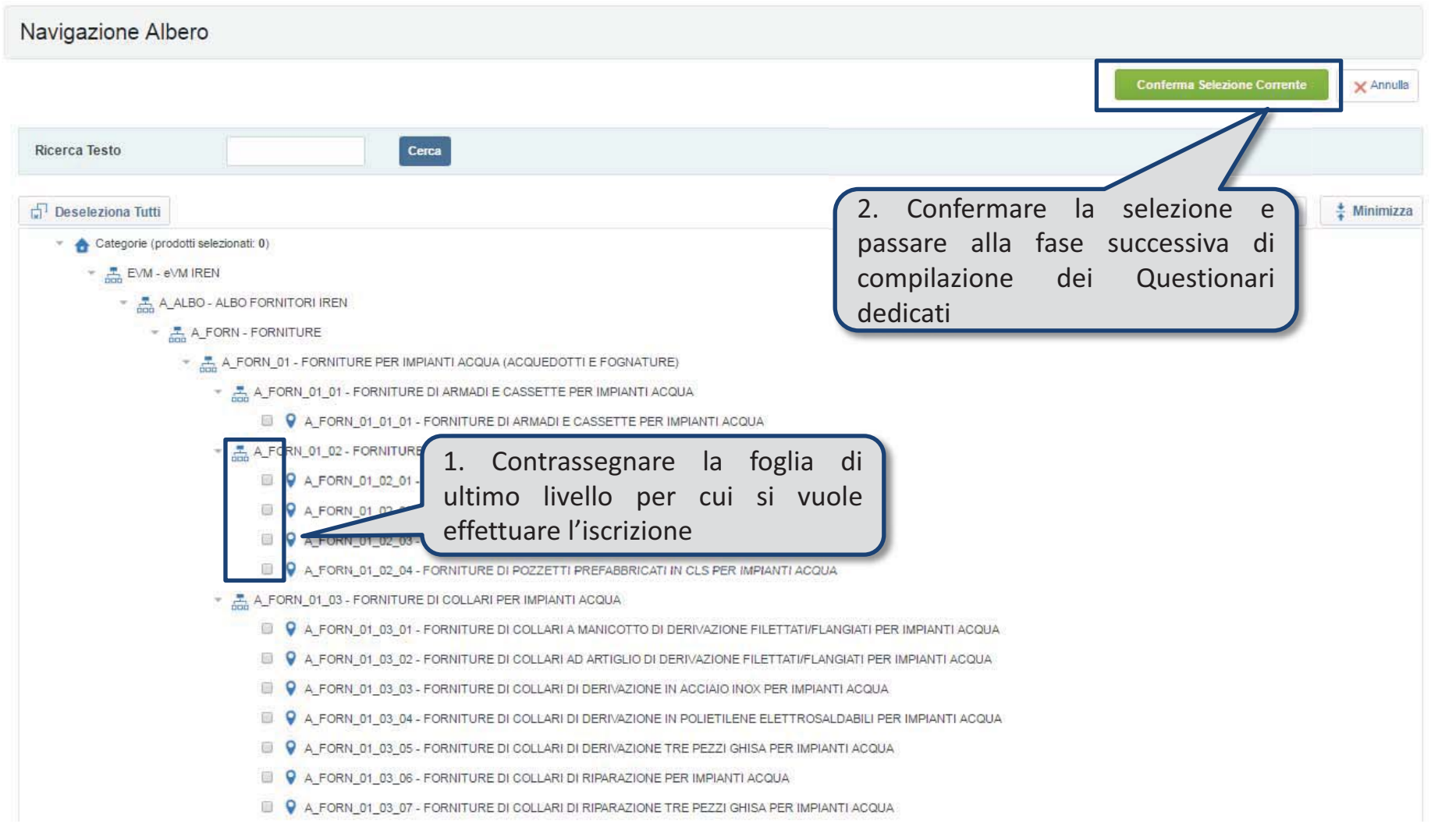

#### **Compilazione dei Questionari online**

Selezionata la classe di importo per ciascuna categoria merceologica, procedere alla compilazione esaustiva dei Questionari. La compilazione può essere effettuata per salvataggi successivi (utilizzando il comando ''**Salva**''). Il sistema propone SEMPRE *on top* il Questionario Generale, che però è sufficiente compilare alla selezione della prima categoria, ed infondo alla pagina viene presentato il Questionario Specifico di ciascuna categoria merceologica.

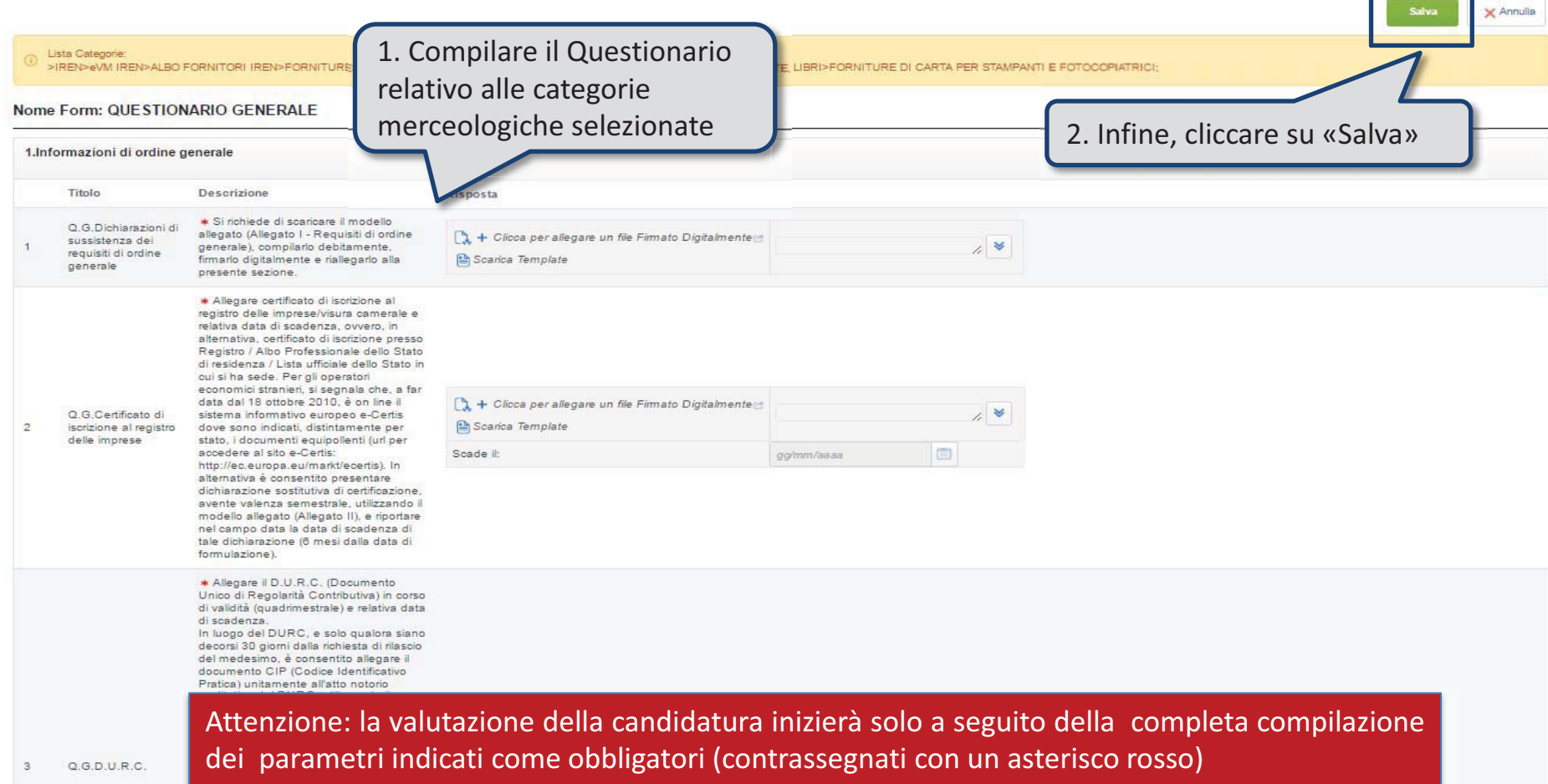

#### **Composizione dei Questionari**

Il Questionario Generale è collegato al nodo principale dell'Albo Fornitori, pertanto si ripropone ogni volta che verrà selezionata una categoria merceologica, ma è sufficiente compilarlo una volta sola (le volte successive si vedrà già compilato).

Consiste di:

- 1. Informazioni di ordine generale
- 2. Profili di qualificazione ex Mod. Organizzativo D.Lgs. 231/01 e Codice Etico
- 3. Rating di Legalità
- 4. Profili inerenti la Qualità
- 5. Profili inerenti la Corporate Social Responsibility
- 6. Profili ambientali di qualificazione
- 7. Profili di Safety
- 8. Informazioni di capacità economicofinanziaria
- 9. Informazioni di capacità operativa/organizzativa
- 10. Informazioni bancarie

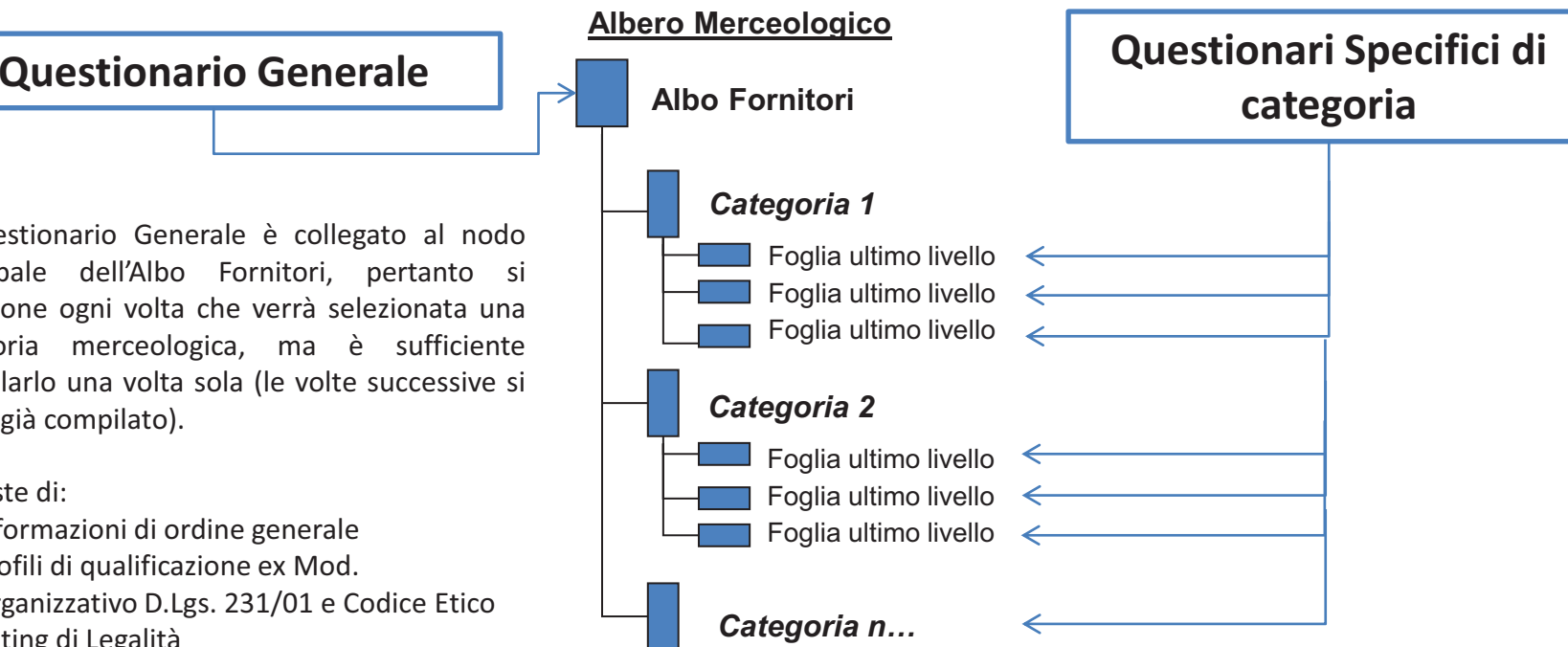

I Questionari Specifici sono collegati alle foglie di ultimo livello selezionabili sono divisi in tre tipologie, alternative tra loro in base alla criticità/strategicità della categoria per IREN:

*Tipologia 1*  Informazioni economiche di dettaglio della singola categoria

*Tipologia 2*  Tipologia 1 + Referenze

Tipologia 2 + informazioni tecniche di dettaglio della specifica *Tipologia 3*  categoria

#### **Invio della Candidatura**

Cliccando su «OK» il processo di classificazione è concluso. Nell'area «Mie Categorie», sarà disponibile la lista delle proprie categorie. Nella colonna «Stato Completamento» viene evidenziato lo stato di compilazione dei dati necessari all'Iscrizione.

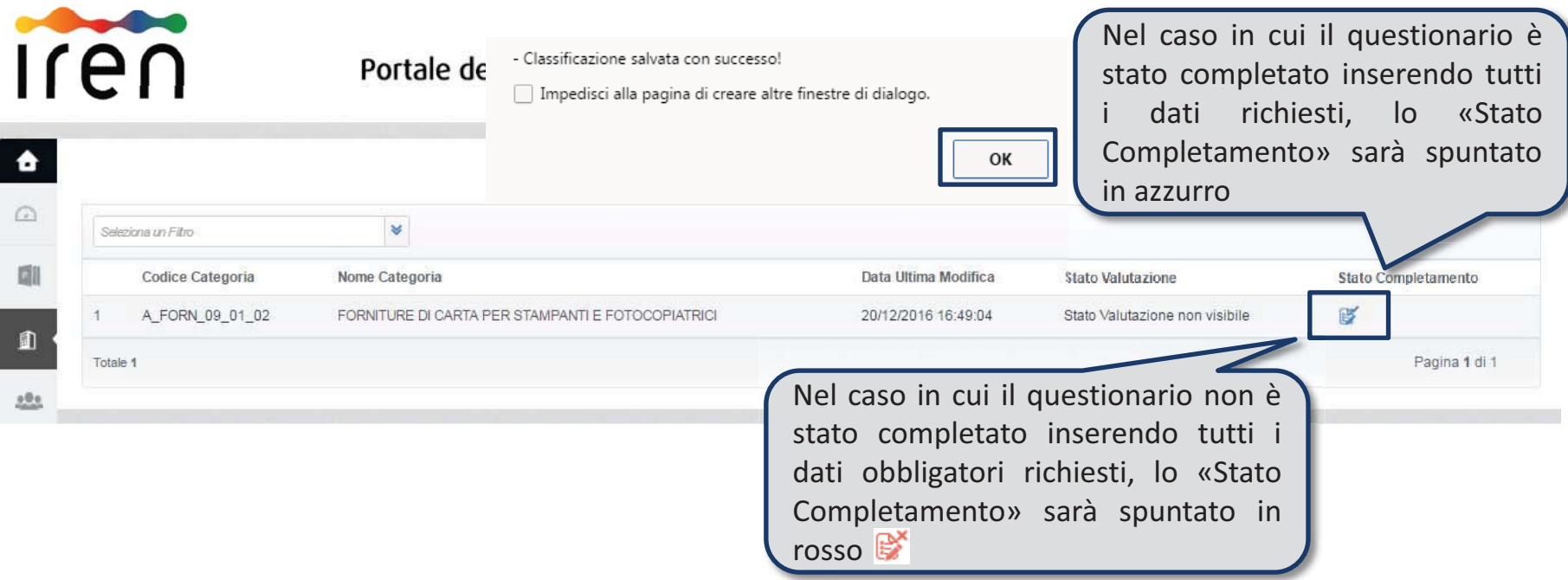

**Il giorno successivo al completamento di tutti i dati obbligatori per ognuna delle categorie selezionate in precedenza, la candidatura verrà automaticamente trasmessa ad Iren.** 

Le modifiche ai Questionari sono sempre ammesse. Una notifica avviserà Iren delle attività di modifica effettuate.

#### **Aggiornamento dei Questionari online**

In area «Mia Azienda» – «Valutazioni» - «Valutazioni di Categoria» sarà possibile tenere sempre aggiornati i dati di iscrizione all'Albo Fornitori (ad es. per documenti in scadenza). La richiesta di aggiornamento o integrazione documentale può partire direttamente da Iren. In tal caso una e-mail di sistema notificherà tale richiesta.

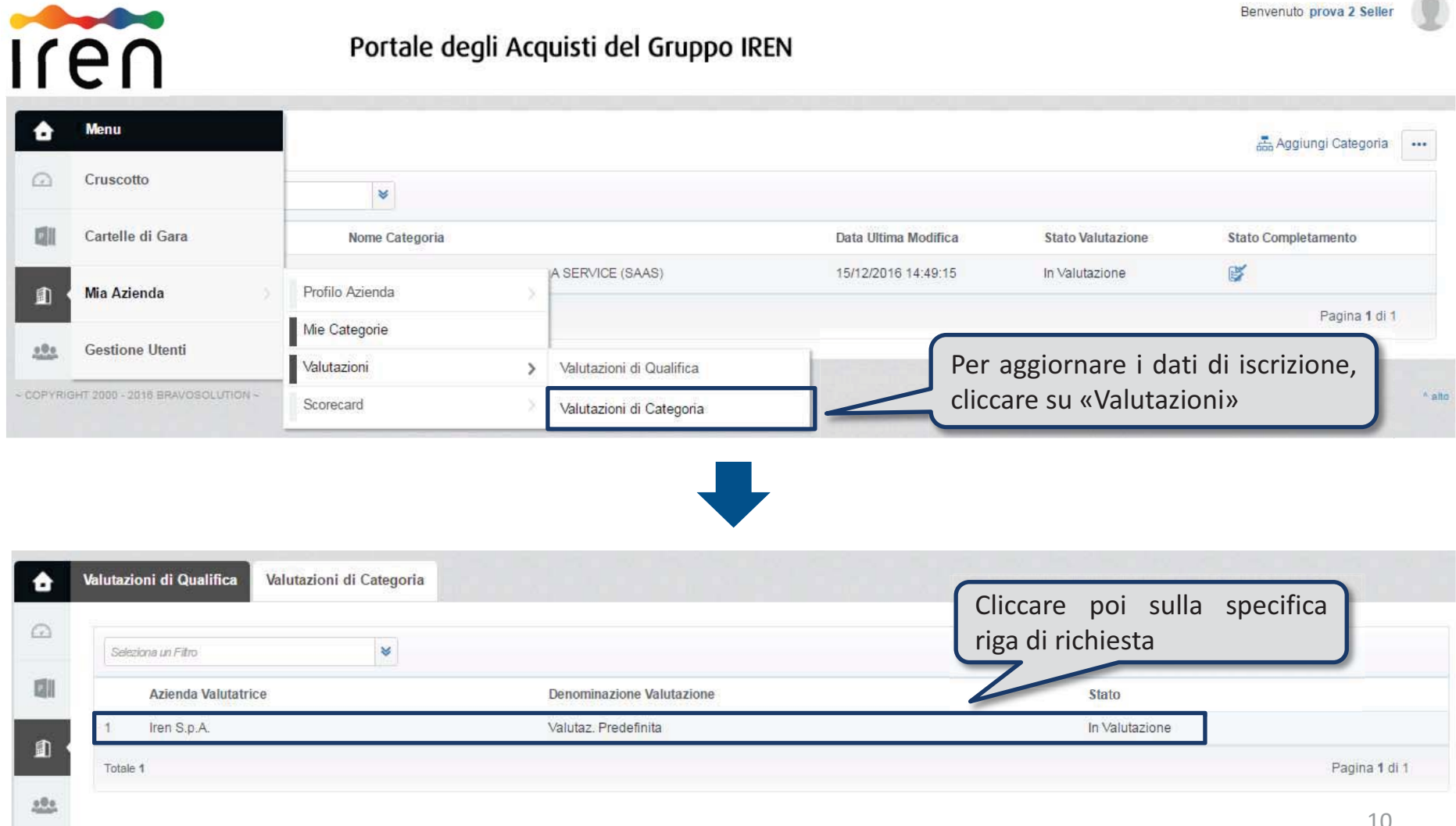

#### **Invio dei Questionari aggiornati**

L'aggiornamento delle risposte deve essere effettuato in modo puntuale e una volta completato sarà possibile sottoporre a Iren le risposte aggiornate.

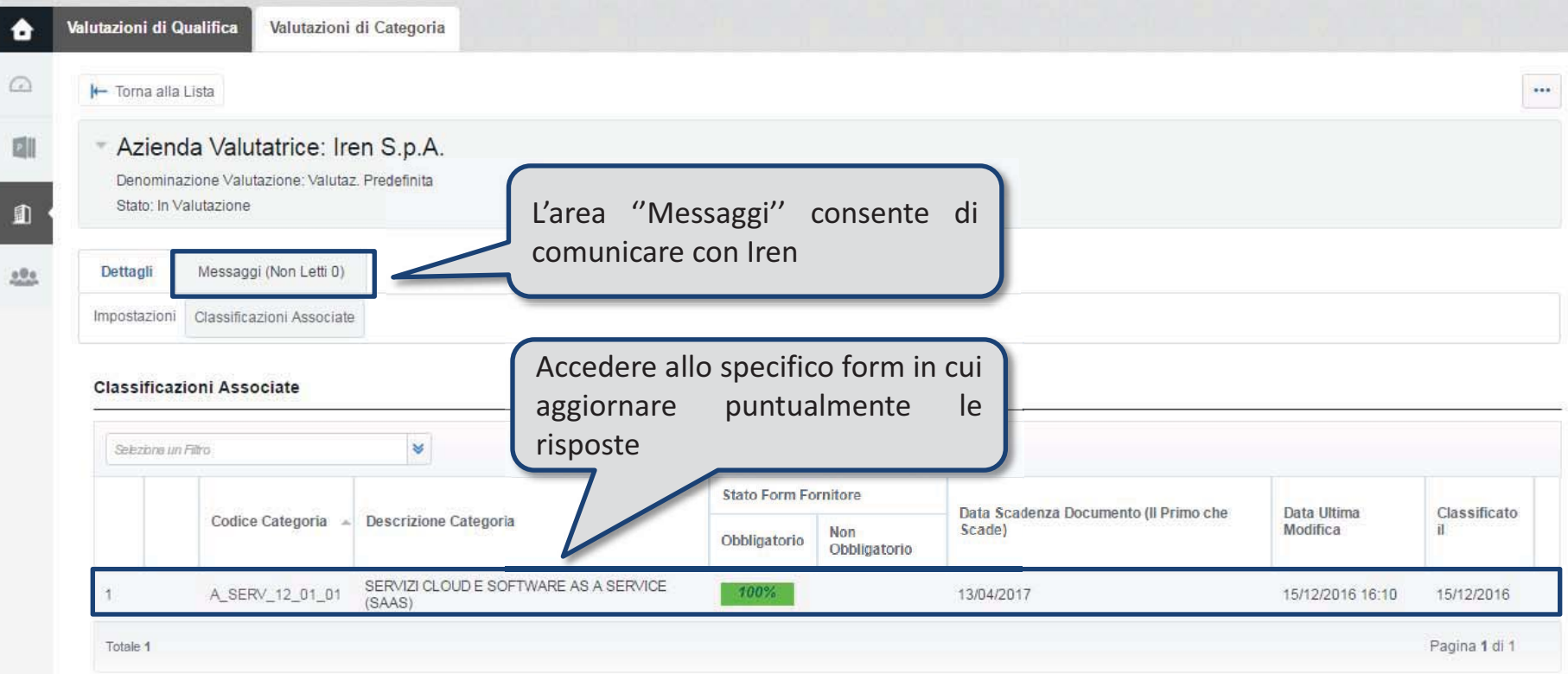

#### **Area messaggi**

Tutte le comunicazioni destinate a Iren per la singola categoria merceologica, possono transitare tramite la messaggistica della valutazione relativa a tale categoria.

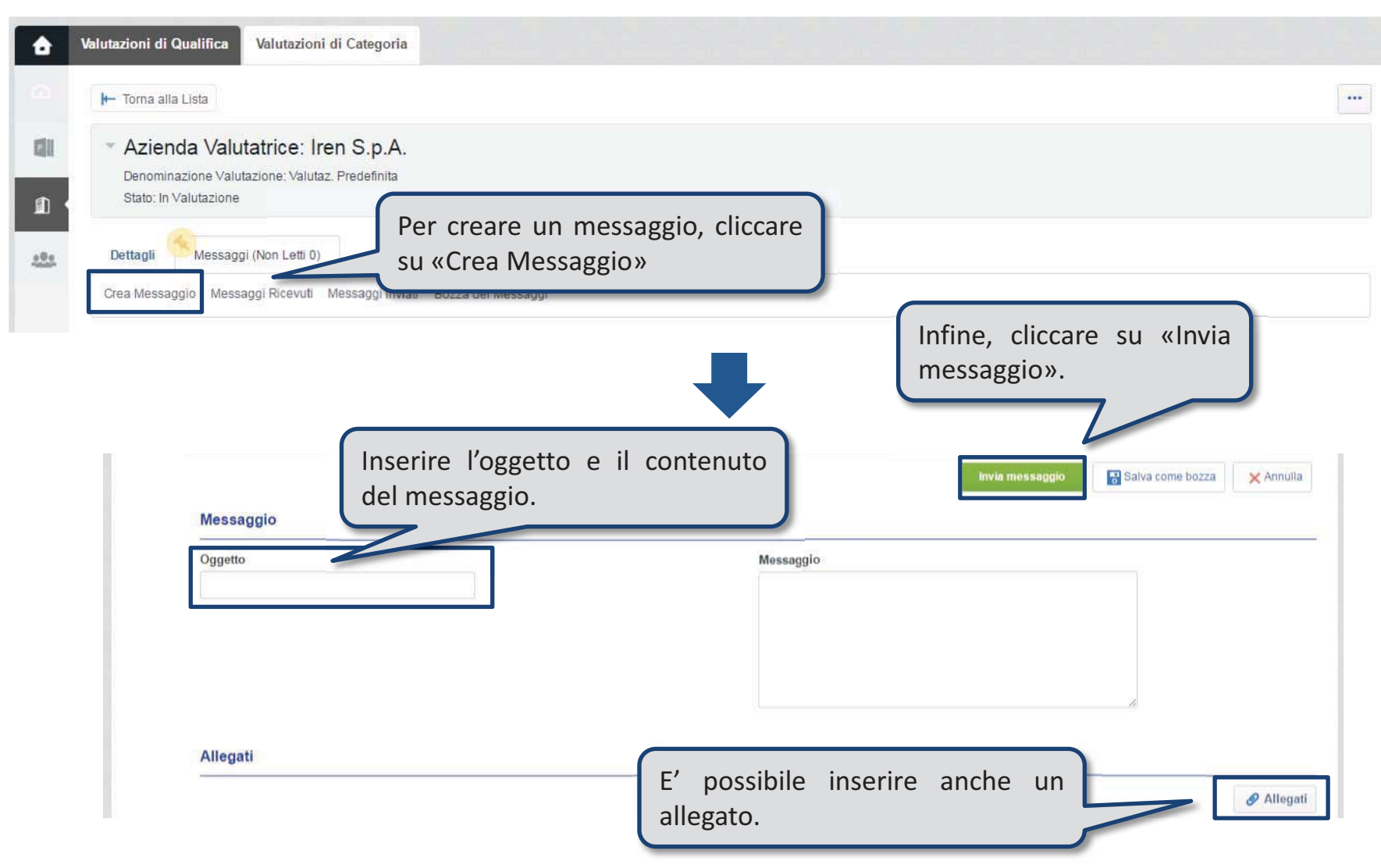

#### **Area messaggi**

Nel caso in cui fosse spedita una comunicazione da parte di Iren, nell'area messaggi sarà evidenziata la presenza di un messaggio non letto (notificata anche via email di sistema).

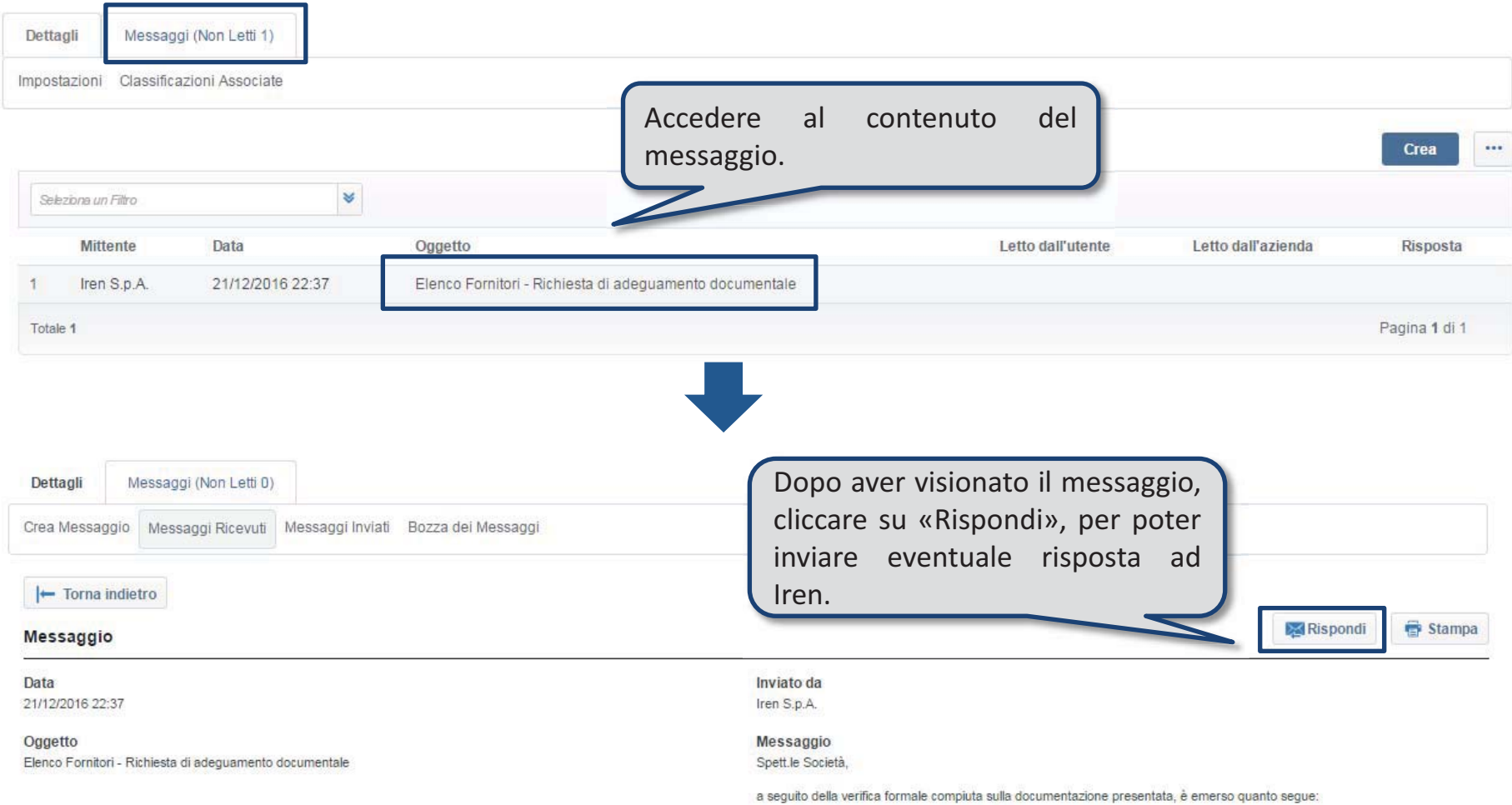

**Fine del documento**